# **SHORTCUTS FUSION™ SYSTEM** REQUIREMENTS

Before installing Shortcuts or upgrading your system, please ensure that your computer meets these requirements. If you're not sure, please feel free to reach out to your Shortcuts representative who will be able to check this for you.

# **PERFORMANCE REQUIREMENTS**

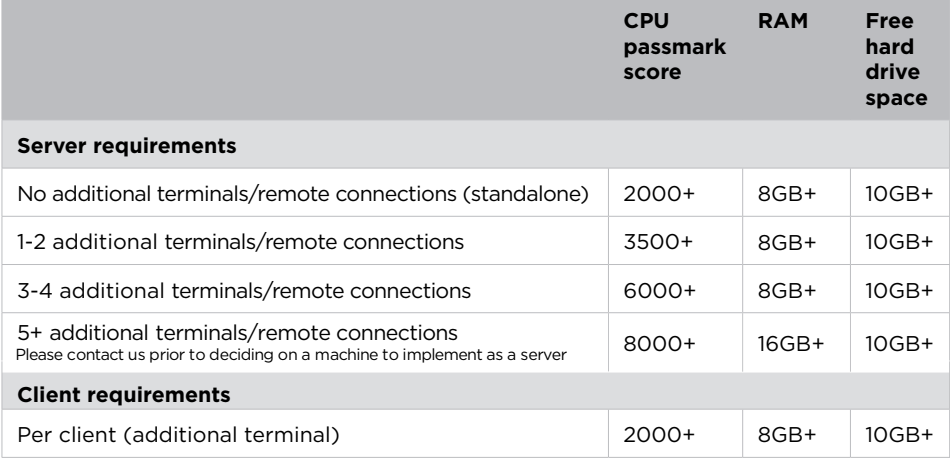

# **SOFTWARE REQUIREMENTS**

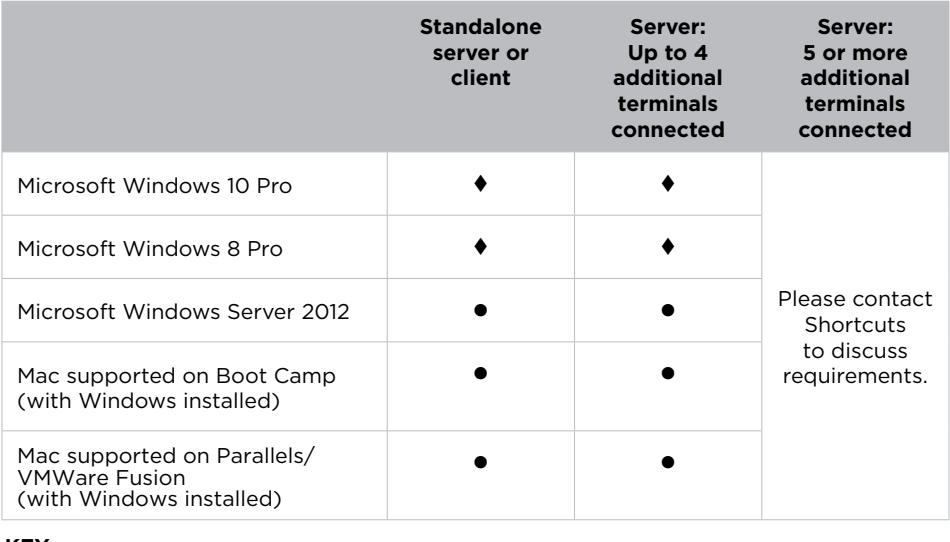

### **KEY**

= Recommended and supported  $\bullet$  = Supported

### **HINT**

Need help finding your CPU passmark score? Turn to page 2 for details.

### **RECOMMENDATIONS**

- We recommend using SSD drives over hard drives for the best performance.
- If you would like to use an operating system not listed here, please contact Shortcuts to assess its suitability.
- We strongly recommend that you invest in a reputable and configurable antivirus software.

### BOOTCAMP

- This is our recommended configuration.
- BootCamp is a free tool that allows Windows to run on your Mac.
- You will need to purchase a Windows license.
- Bootcamp allows Windows to use all of the computing power available.

### PARALLELS OR VMWARE FUSION

- If you prefer this solution, we recommend you install twice the recommended RAM on your Mac. This is because the Mac operating system and the Windows operating system will be running at the same time. If you do not install more RAM, Windows will only be able to access half of the computing resources of your Mac.
- You will need to purchase either Parallels or VMWare Fusion and a Windows license.
- You may need to seek additional assistance from a reputable technician to successfully implement Parallels VMWare Fusion.
- You will not be able to use Shortcuts Integrated EFTPOS terminals when using Parallels or VMWare Fusion.

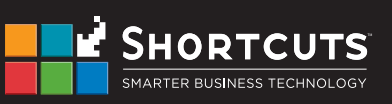

**1300 667 374 www.shortcuts.com.au**

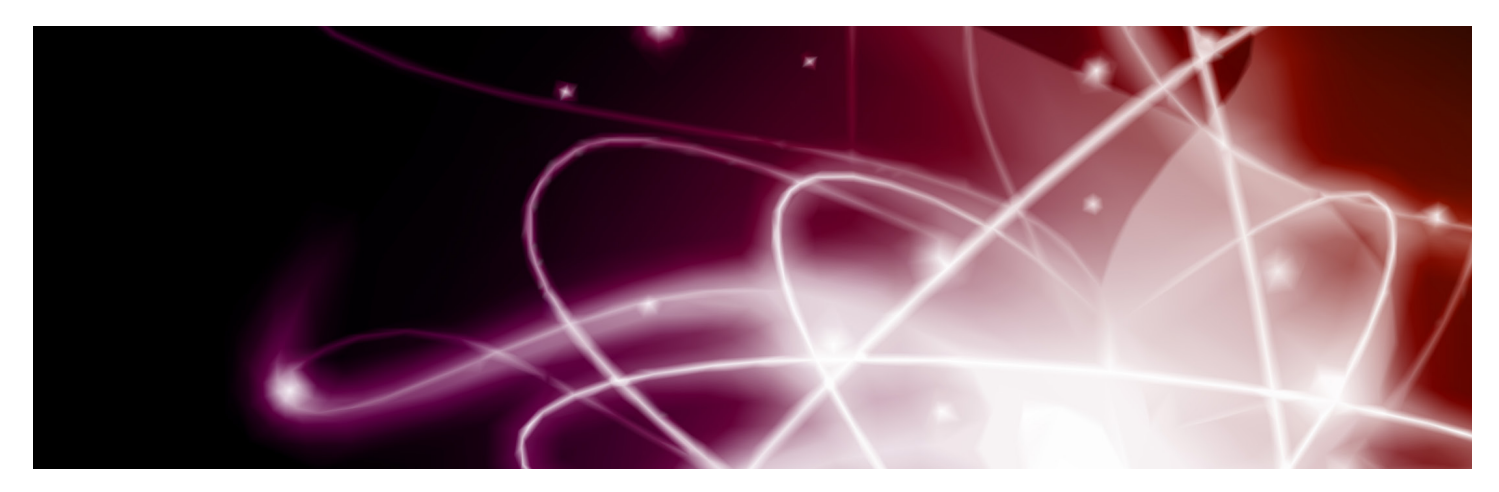

### **INTERNET AND NETWORK REQUIREMENTS**

- Shortcuts supports both wireless and cabled/local area network. Cabled/local area networks tend to provide additional stability.
- If you are using an integrated payment provider or credit card system, we recommend you use a cabled local area network.
- You will need a high speed internet connection.

# **FIND YOUR CPU PASSMARK SCORE**

A CPU passmark score indicates how fast your computer really is. The bigger your score, the faster it is. It's that simple!

Your CPU passmark score must meet the requirements outlined in the performance requirements table on page 1.

### **STEP 1: FIND YOUR CPU**

You can find your CPU by asking your local retailer, or by following these steps.

- 1. Open Windows Explorer/File Explorer
- 2. Right click on Computer/This PC
- 3. Click Properties

System

4. Find your CPU under the System > Processor heading:

### **STEP 2: LOOK UP YOUR CPU PASSMARK SCORE**

Intel(R) Core(TM) i5-4300U CPU @ 1.90GHz 2.49 GHz Processor:

- 1. Visit www.cpubenchmark.net/cpu\_list.php
- 2. Enter your CPU details in the Find a CPU field. You won't need to enter your entire CPU, just the details highlighted below:

### Intel(R) Core(TM) i5-4300U CPU @ 1.90GHz 2.49 GHz

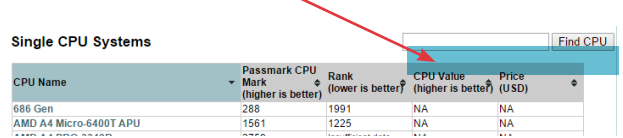

3. Your CPU will appear, highlighted in yellow, with the CPU passmark score directly to the right.

### **Single CPU Systems**

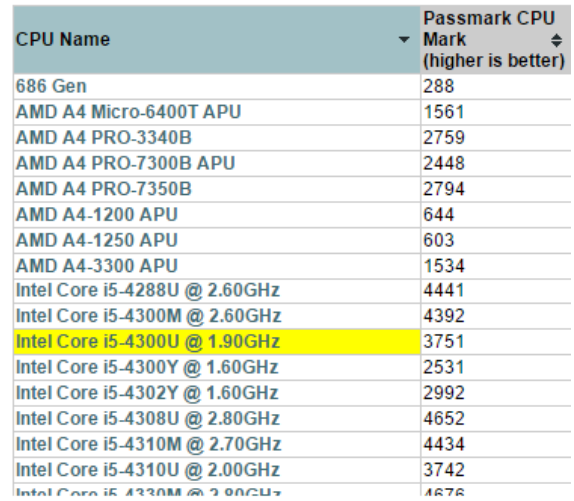

### **STEP 3: CHECK YOUR CPU PASSMARK SCORE**

Check this score against the table on page 1.

### **NEED HELP?**

If you have any questions or encounter any difficulties choosing the right computer please call our helpdesk on **1300 667 374.**

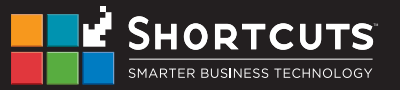